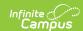

## **Upload Image/Logo**

Last Modified on 10/21/2024 8:22 am CD7

This functionality is available to districts that have purchased the Premium Product Report Translation Module as an add-on service. For more information, contact the appropriate Client Relationship Manager.

Tool Search: Upload Image

The Upload Image/Logo tool imports images and logos into Campus for use in creating custom Report Cards and Transcripts. For additional information, see the Custom Reports documentation.

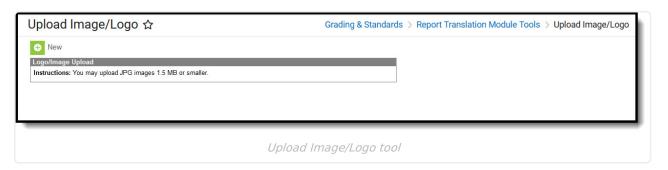

Images are limited to JPG files of 1.5 MB or smaller.

1. Click New. The Image Upload window displays:

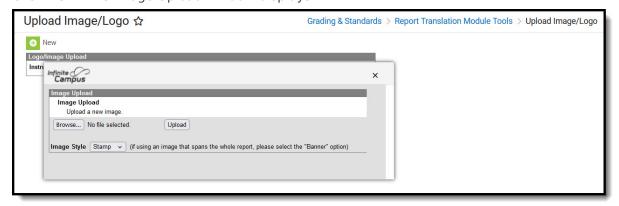

- 2. Click Browse.
- 3. Locate the JPG file on your computer and then click **Open**.
- 4. Select the **Image Style** from the dropdown. Options include **Stamp** or **Banner**.
- 5. Click **Upload**. The new image displays in the the editor and is available to use in Custom Reports.

Click **Remove Image** to delete anb image or logo. Click **Switch Image to Banner/Stamp Image Style** to change the current image style to the other option after the image has been uploaded.

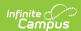